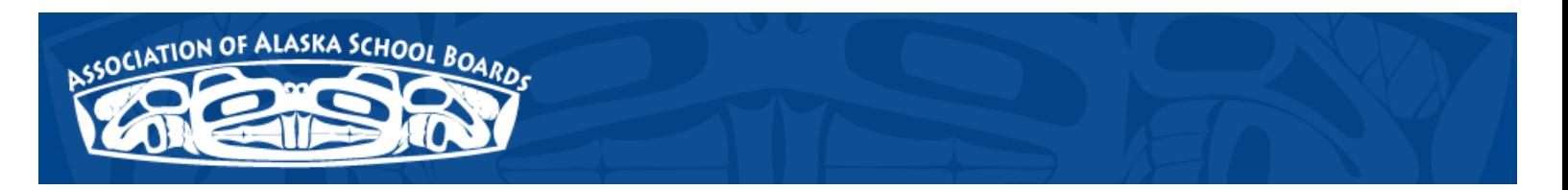

# **Digital Lessons for Digital Learners Appendix A:**

## **Entry Formats:**

Each eBook entry is to be submitted in ePub or .ibook format for use on digital mobile devices such as a tablet, smartphone, or iPod touch. Each entry should follow the following format in structure so that users experience a common experience and learn how to navigate the eBook:

#### **Structure of eBook**

- 1. Title Page: Title of unit and author
- 2. Table of content: Showing chapter and sections of the eBook
- 3. Introduction: a brief summary of the unit giving context to the contents.
- 4. Standards/GLE's: a brief bulleted list of the content standard and appropriate GLE's for the lesson. This list does not need to be exhaustive but concentrated on primary standards addressed.
- 5. Lesson Objectives : a brief bulleted list of objectives for the lesson.
- 6. Resources to build background knowledge: Resources should be embedded within the document when possible to eliminate bandwidth requirements of using the eBook. Since both eBook formats allow inclusion of multimedia, the use of different resources is encouraged. A good guideline for the eBook is a "read this and respond by", "listen to this and respond by", "watch this and respond by". Sources should be cited inline.
- 7. Formative Application: a section of things student can do to help to fully understand the background knowledge
- 8. Summative Assessments: What projects can a student might do to demonstrate their knowledge and how will they know how they did?
- 9. Copyright: Copyright license should be displayed within the document.

### **Instructions for Copyright:**

- Navigate to the following Creative Commons (CC) link: [http://creativecommons.org/](http://creativecommons.org/choose/) [choose/](http://creativecommons.org/choose/) to generate a Creative Commons license.
- Read the following page explanation about copywriting your work for iTunes use:
	- With a Creative Commons license, **you keep your copyright** but allow people to [copy and distribute your work](http://creativecommons.org/learn/licenses/fullrights) provided they [give you credit](http://creativecommons.org/choose/#) — and only on the conditions you specify here. For those new to Creative Commons licensing, CC prepared [a list of things to think about](http://creativecommons.org/about/think). If you want to offer your work with no

conditions attached, or you want to mark a work that is already free of known copyright restrictions and in the public domain, choose one of our public domain [tools](http://creativecommons.org/publicdomain/).

• You can generate a license for Offline Work or to add to a website displaying your work. Configure the licensing options in the following way. You can out the 'Additional Information' boxes if you wish, but they are not required:

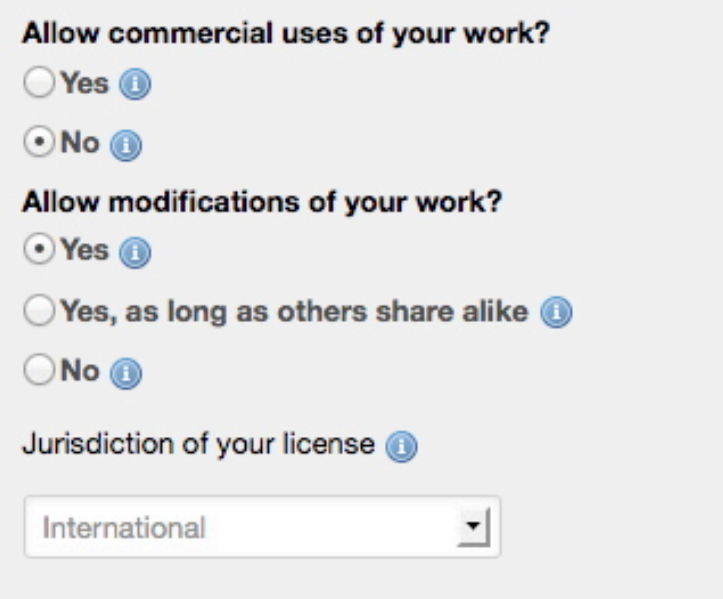

# **Additional Information**

The additional fields are optional, but will be embedded in the HTML generated for your license.<br>This allows users of your work to determine how to attribute it or where to go for more information about the work.

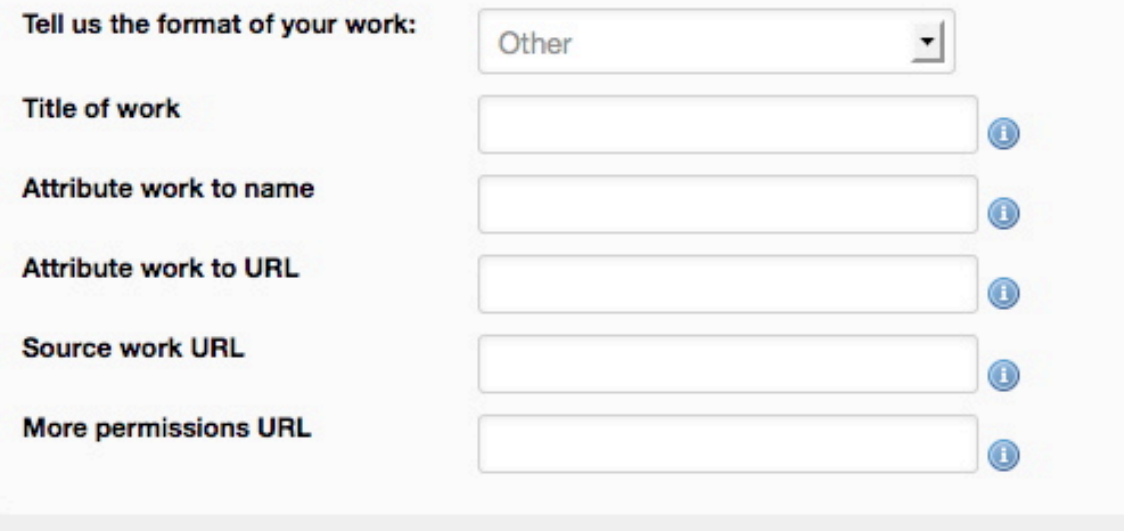

**Select a License** 

Once the 'Select a License' button is clicked, a new page will be launched with the following text in the right column:

To mark your eBook document, go to **Offline Work** and [add this text](http://creativecommons.org/choose/non-web-popup?q_1=2&q_1=1&field_commercial=n&field_derivatives=y&field_jurisdiction=&field_format=&field_worktitle=&field_attribute_to_name=&field_attribute_to_url=&field_sourceurl=&field_morepermissionsurl=&lang=en_US&n_questions=3) to your work.

Offline Work?

To mark a document not on the web, add this text to your work.

Click on the 'add this text' link to launch the following window containing the following Creative Commons licensing text:

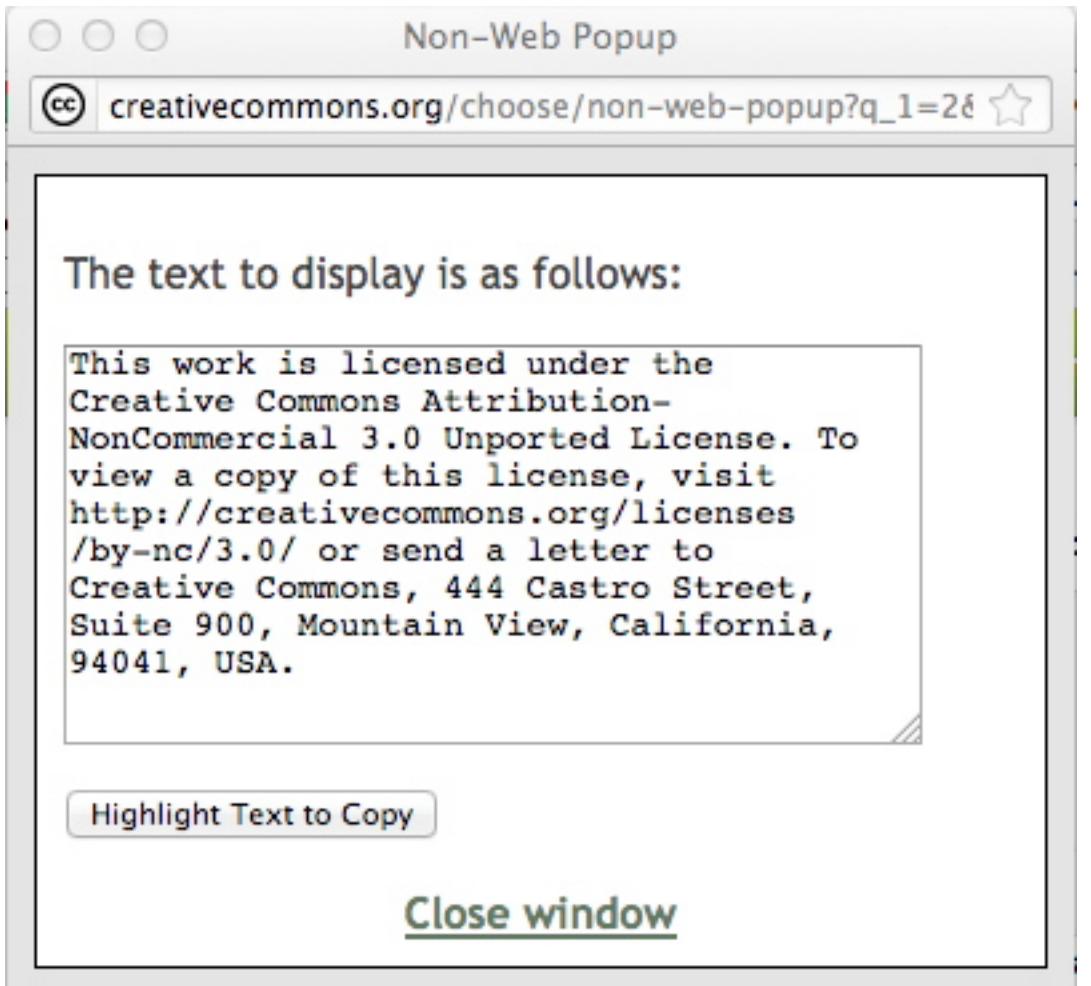

- **• Cut and paste this text and include it in your eBook.**
- When you choose a [license,](http://creativecommons.org/about/licenses) they can provide you with HTML you can use to add the license information to your site and information on how to select a license on one of several free hosting services that have incorporated Creative Commons. This is not a registration and Creative Commons does not retain a record of your selection.